# **Table of Contents**

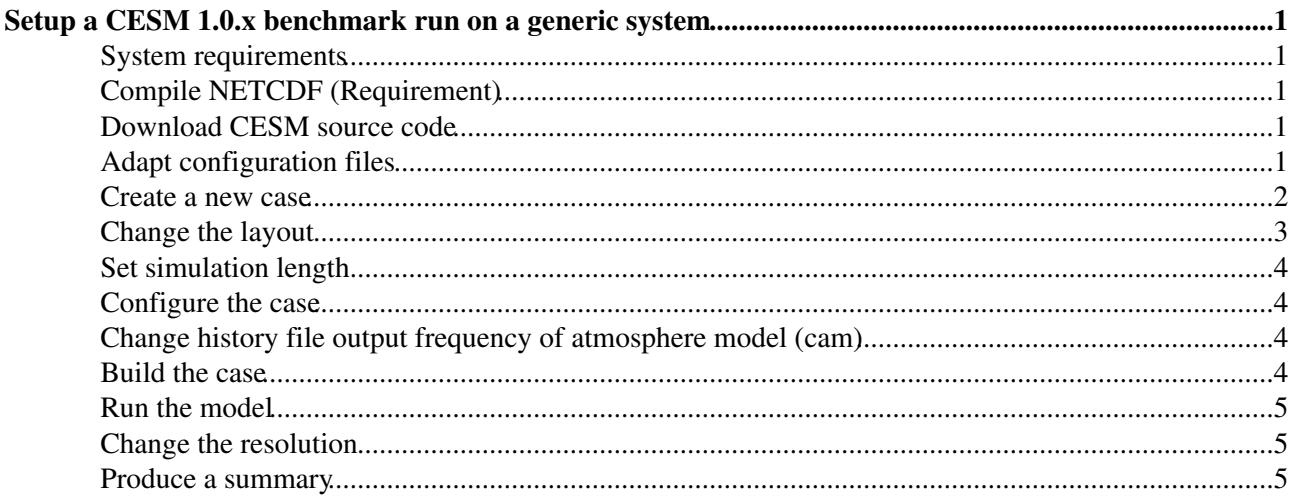

# <span id="page-1-0"></span>**Setup a CESM 1.0.x benchmark run on a generic system**

This is a **cookbook** to setup a CESM 1.0 benchmark run on a generic (Linux) system. See also porting CESM in the CESM user's guide: [http://www.cesm.ucar.edu/models/cesm1.0/cesm/cesm\\_doc/c2161.html](http://www.cesm.ucar.edu/models/cesm1.0/cesm/cesm_doc/c2161.html)

### <span id="page-1-1"></span>**System requirements**

- **Compilers** known to work: intel 10.1, pgi 7.2, 8.0, 9.0, (pathscale 3.2)
- **MPI** implementations known to work: openmpi 1.4, 1.5, mvapich 2 1.4, 1.5
- **tcsh** CESM setup scripts are written in tcsh

## <span id="page-1-2"></span>**Compile NETCDF (Requirement)**

- See also [http://www.ncl.ucar.edu/Download/build\\_from\\_src.shtml#NetCDF](http://www.ncl.ucar.edu/Download/build_from_src.shtml#NetCDF)
- Download NETCDF •

```
wget http://www.unidata.ucar.edu/downloads/netcdf/ftp/netcdf-4.1.1.tar.gz
tar xfvz netcdf-4.1.1.tar.gz
cd netcdf-4.1.1
```
Compile netcdf with the compiler you use later to compile the model. For example for intel compiler • do:

```
export FC=ifort
export F77=ifort
export F90=ifort
export CPPFLAGS="-fPIC -DpgiFortran"
./configure --prefix=/usr/local/netcdf-4.1.1-intel --disable-netcdf-4 --disable-dap
make
make test
```
• Install NETCDF

make install

#### <span id="page-1-3"></span>**Download CESM source code**

• Download from NCAR SVN. A password is needed to checkout. Please register at: [http://www.cesm.ucar.edu/models/cesm1.0/register/register\\_cesm1.0.cgi](http://www.cesm.ucar.edu/models/cesm1.0/register/register_cesm1.0.cgi) In case you don't have time to register ask [urs.beyerle@env.ethz.ch](mailto:urs.beyerle@env.ethz.ch)

```
svn export https://svn-ccsm-release.cgd.ucar.edu/model_versions/cesm1_0_2 cesm1_0_2
```
### <span id="page-1-4"></span>**Adapt configuration files**

Change to **Machines** directory •

```
cd cesm1_0_2
cd scripts/ccsm_utils/Machines/
```
#### • Meaning of filenames

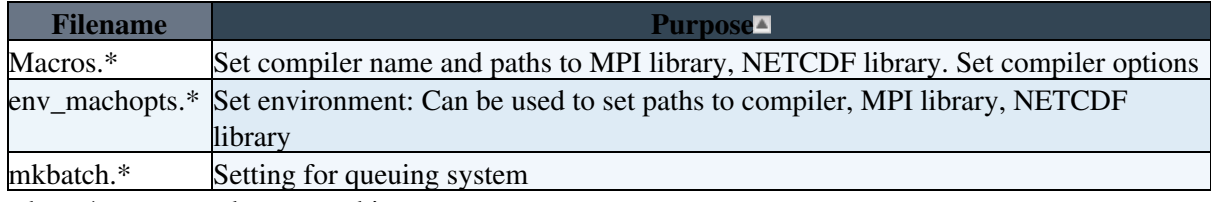

where  $*$  corresponds to a machine.

As starting point take configuration files of a machine that is close to your environment. For example • if you run on Linux, have a look at brutus\_io, brutus\_im, brutus\_po or brutus\_pm where i=intel, p=pgi, o=openmpi, m=mvapich2. You can get a list of pre-configured machines with

```
cd cesm1_0_2/scripts
./create_newcase -l
```
Let's assume you use intel and openmpi, start with **\*.brutus\_io** files: •

```
cp env_machopts.brutus_io env_machopts.your_machine
cp Macros.brutus_io Macros.your_machine
cp mkbatch.brutus_io mkbatch.your_machine
```
• Add to config\_machines.xml a configuration tag for your machine (your\_machine) - only the important lines are listed below

```
<machine MACH="your_machine"
         DESC="Test System"
         EXEROOT="/scratch/$CCSMUSER/$CASE"
         OBJROOT="$EXEROOT"
         INCROOT="$EXEROOT/lib/include" 
         DIN_LOC_ROOT_CSMDATA="/scratch/cesm1/inputdata"
        DIN_LOC_ROOT_CLMQIAN="/scratch/cesm1/inputdata/atm/datm7/atm_forcing.datm7
         BATCHQUERY="qstat -f"
         BATCHSUBMIT="qsub" 
        GMAKE J = "4" MAX_TASKS_PER_NODE="4"
         MPISERIAL_SUPPORT="FALSE" />
```
please set the following variables:

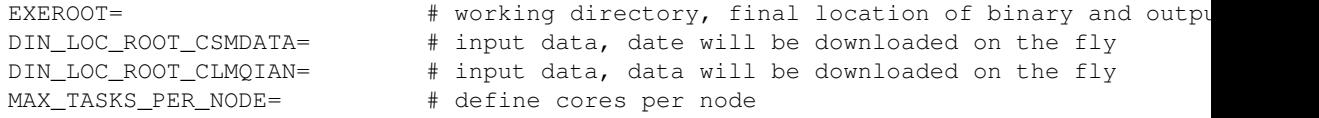

Configure **mpirun** execution: Search in **mkbatch.your\_machine** for the line starting the • executable **ccsm.exe** and replace it with the correct mpirun command for your system, for example something like

```
mpirun -np ${maxtasks} ./ccsm.exe >&! ccsm.log.\$LID
# or
mpirun -x LD_LIBRARY_PATH -np ${maxtasks} ./ccsm.exe >&! ccsm.log.\$LID
```
#### <span id="page-2-0"></span>**Create a new case**

Change to **scripts** directory •

cd cesm1\_0\_2

```
cd scripts
```
• Define the machine type (MACH), resolution (RES), compset (COMP=B: fully coupled model)

```
MACH=your_machine
COMP=B
RES=1.9x2.5_gx1v6
```
Possible values for RES are **T31\_gx3v7** (~3°), **1.9x2.5\_gx1v6** (2°) or **0.9x1.25\_gx1v6** (1°).

• Define a case name (in principle, can be any name)

```
CASE=$RES-$COMP-benchmark
```
Create case •

./create\_newcase -res \$RES -compset \$COMP -mach \$MACH -case \$CASE

#### <span id="page-3-0"></span>**Change the layout**

- The layout will define which model component (ATM, LND, ICE, OCN, CPL) will run on how many cores.
- To **change the layout** you don't have to recreate the case (but you can if you like).
- Change into case directory •

cd \$CASE

• Clean the case

./configure -cleanmach

Configure layout (all components will run on all cores) •

NTASKS=16 #or# NTASKS=32 #or# NTASKS=64 #or# NTASKS=128 #or# NTASKS=256 #or# NTASKS=512

```
./xmlchange -file env_mach_pes.xml -id NTASKS_ATM -val $NTASKS
./xmlchange -file env_mach_pes.xml -id NTASKS_LND -val $NTASKS
./xmlchange -file env_mach_pes.xml -id NTASKS_ICE -val $NTASKS
./xmlchange -file env_mach_pes.xml -id NTASKS_OCN -val $NTASKS
./xmlchange -file env_mach_pes.xml -id NTASKS_CPL -val $NTASKS
./xmlchange -file env_mach_pes.xml -id NTASKS_GLC -val 1
./xmlchange -file env_mach_pes.xml -id TOTALPES -val $NTASKS
./xmlchange -file env_mach_pes.xml -id ROOTPE_OCN -val 0
```
• Exception: For resolution T31\_gx3v7 with NTASKS=32, NTASKS=64

```
NTASKS=32 #or# NTASKS=64
```

```
NTASKS_ATM=24
NTASKS_OCN=8
NTASKS_LND=24
NTASKS_ICE=20
NTASKS_CPL=24
NTASKS_TOTAL=32
F=$(( $NTASKS / $NTASKS_TOTAL ))
./xmlchange -file env_mach_pes.xml -id ROOTPE_GLC -val 0
./xmlchange -file env_mach_pes.xml -id NTASKS_GLC -val 1
./xmlchange -file env_mach_pes.xml -id ROOTPE_ATM -val 0
./xmlchange -file env_mach_pes.xml -id NTASKS_ATM -val $(( $NTASKS_ATM * $F ))
./xmlchange -file env_mach_pes.xml -id ROOTPE_LND -val 0
./xmlchange -file env_mach_pes.xml -id NTASKS_LND -val $(( $NTASKS_LND * $F ))
./xmlchange -file env_mach_pes.xml -id ROOTPE_ICE -val 0
./xmlchange -file env_mach_pes.xml -id NTASKS_ICE -val $(( $NTASKS_ICE * $F ))
./xmlchange -file env_mach_pes.xml -id ROOTPE_OCN -val $(( $NTASKS_ATM * $F ))
```

```
./xmlchange -file env_mach_pes.xml -id NTASKS_OCN -val $(( $NTASKS_OCN * $F ))
./xmlchange -file env_mach_pes.xml -id ROOTPE_CPL -val 0
./xmlchange -file env_mach_pes.xml -id NTASKS_CPL -val $(( $NTASKS_CPL * $F ))
./xmlchange -file env_mach_pes.xml -id TOTALPES -val $NTASKS
```
#### <span id="page-4-0"></span>**Set simulation length**

- In general, CESM is hardwired to generate monthly average data. In principle this can be turned of but needs a lot of code changes. Therefore it's not considered here. The following two cases are suggested instead:
- CASE 1: Run a short simulation (10 days) with producing no restart files (REST\_OPTION=never) and no archiving (DOUT\_S=FALSE)

```
./xmlchange -file env_run.xml -id STOP_OPTION -val 'ndays'
./xmlchange -file env_run.xml -id STOP_N -val '10'
./xmlchange -file env_run.xml -id REST_OPTION -val 'never'
./xmlchange -file env_run.xml -id DOUT_S -val 'FALSE'
```
• CASE 2: Run a longer simulation (1 months) with producing restart files at the end

```
./xmlchange -file env_run.xml -id STOP_OPTION -val 'nmonths'
./xmlchange -file env_run.xml -id STOP N -val '1'
./xmlchange -file env_run.xml -id REST_OPTION -val '$STOP_OPTION'
./xmlchange -file env_run.xml -id DOUT_S -val 'FALSE'
```
#### <span id="page-4-1"></span>**Configure the case**

• Configure case

./configure -case

### <span id="page-4-2"></span>**Change history file output frequency of atmosphere model (cam)**

- **CASE 1**: leave the default which is monthly output data
- **CASE 2**: change history file output frequency to **one hour**. Edit **Buildconf/cam.buildnml.csh** and set just after **&cam\_inparm** the variable **nhtfrq = -1**

```
cat Buildconf/cam.buildnml.csh
...
&cam_inparm
nhtfrq = -1absems_data = '$DIN_LOC_ROOT/atm/cam/rad/abs_ems_factors_fastvx.c030508.
...
```
**A** In case you change **Buildconf/cam.buildnml.csh**, you can not go back by just deleting the lines. **You have configure an new case** with with **./create\_newcase** !

#### <span id="page-4-3"></span>**Build the case**

• Build and compile the model

```
./$CASE.$MACH.build
```
#### <span id="page-5-0"></span>**Run the model**

• Run the model, for example with LSF queuing system

bsub < \$CASE.\$MACH.run

To start without a queuing system just execute: •

./\$CASE.\$MACH.run

Timing results can be found after the run has been successfully completed in folder **timing** •

```
cat timing/ccsm_timing.$CASE.*
...
Model Throughput: 6.39 simulated_years/day 
...
```
### <span id="page-5-1"></span>**Change the resolution**

- Recommended resolutions are T31\_gx3v7 (~3°),  $1.9x2.5$ \_gx1v6 (2°),  $0.9x1.25$ \_gx1v6 (1°)
- $\triangle$  Create for each resolutions a separate cases !

#### <span id="page-5-2"></span>**Produce a summary**

- Create performance matrix for **CASE 1** and **CASE 2**. Fill in Model Throughput in **simulated\_years/day**
- CASE 1: Run a short simulation with producing almost no output (I/O) Values are from **brutus.ethz.ch**

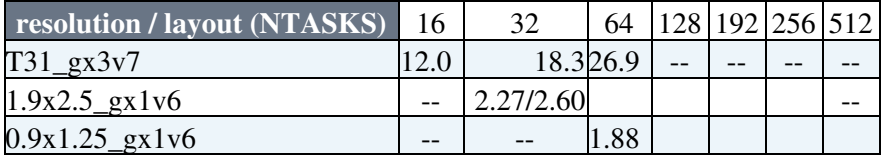

• CASE 2: Run a longer simulation with producing hourly output data - Values are from **brutus.ethz.ch**

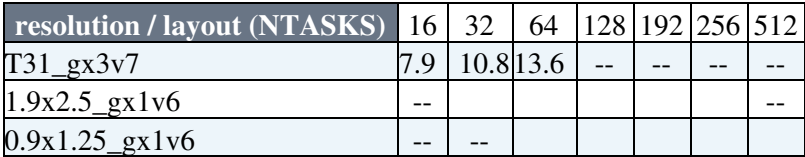

[Edit](https://wiki.iac.ethz.ch/bin/edit/Climphys/ProjectCESM1SetupGenericBenchmark?t=1714769295;nowysiwyg=1) | [Attach](https://wiki.iac.ethz.ch/bin/attach/Climphys/ProjectCESM1SetupGenericBenchmark) | Print version | [History](https://wiki.iac.ethz.ch/bin/rdiff/Climphys/ProjectCESM1SetupGenericBenchmark?type=history): %REVISIONS% | [Backlinks](https://wiki.iac.ethz.ch/bin/oops/Climphys/ProjectCESM1SetupGenericBenchmark?template=backlinksweb) | Raw View | [More topic actions](https://wiki.iac.ethz.ch/bin/oops/Climphys/ProjectCESM1SetupGenericBenchmark?template=oopsmore¶m1=%MAXREV%¶m2=%CURRREV%) Topic revision: r22 - 27 Jun 2013 - 14:51:14 - [UrsBeyerle](https://wiki.iac.ethz.ch/Main/UrsBeyerle)

- $\bullet$  $\Box$  [Climphys](https://wiki.iac.ethz.ch/Climphys/WebHome)
- [Log In](https://wiki.iac.ethz.ch/bin/logon/Climphys/ProjectCESM1SetupGenericBenchmark)
- **[Climphys Web](https://wiki.iac.ethz.ch/Climphys/WebHome)**
- **[Create New Topic](https://wiki.iac.ethz.ch/Climphys/WebCreateNewTopic?parent=ProjectCESM1SetupGenericBenchmark)**

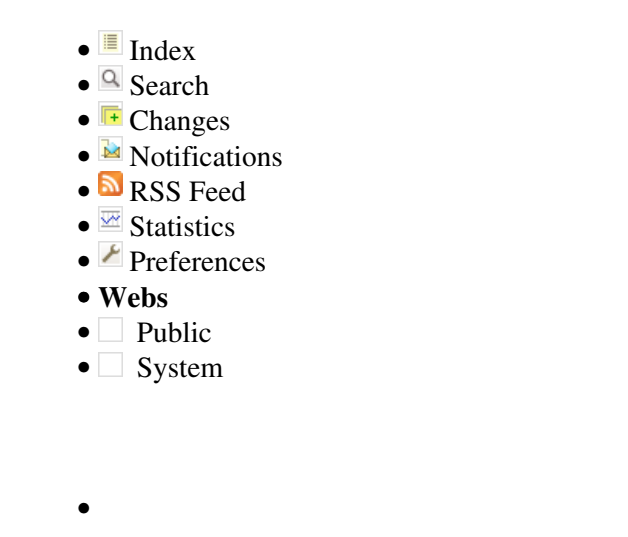

•

**[•](http://foswiki.org/) • Copyright** © by the contributing authors. All material on this collaboration platform is the property of the contributing authors.

Ideas, requests, problems regarding Wiki? [Send feedback](mailto:urs.beyerle@env.ethz.ch?subject=Wiki %20Feedback%20on%20Climphys.ProjectCESM1SetupGenericBenchmark)